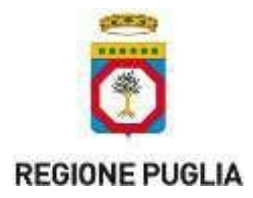

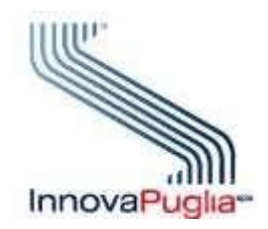

# **Modalità operative per l'integrazione con il SIST-FSE (Ricetta Dematerializzata e Fascicolo Sanitario Elettronico) della Regione Puglia per Cartelle Cliniche e Gestionali di Farmacia**

**08/06/2023 Versione 1.2**

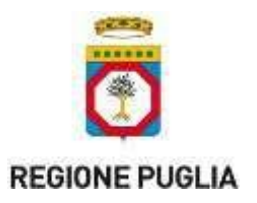

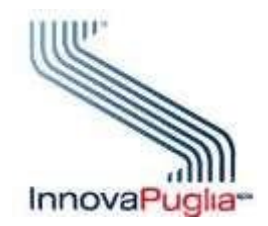

Nell'**Area Integratori** di [www.sist.puglia.it](http://www.sist.puglia.it/) sono disponibili nella sezione **Documenti da inoltrare per l'integrazione**, tutta la documentazione necessaria per avviare formalmente il processo di integrazione al SIST-FSE.

**Prerequisito per l'integrazione** è che la Software House utilizzi una Carta Nazionale dei Servizi rilasciata da una Certification Authority riconosciuta dall'AgID. [\(https://www.agid.gov.it/it/piattaforme/firma-elettronica-qualificata/prestatori-di-servizi-fiduciari](https://www.agid.gov.it/it/piattaforme/firma-elettronica-qualificata/prestatori-di-servizi-fiduciari-attivi-in-italia)[attivi-in-italia\)](https://www.agid.gov.it/it/piattaforme/firma-elettronica-qualificata/prestatori-di-servizi-fiduciari-attivi-in-italia).

#### **1.1 Richiesta integrazione**

Ciascuna Azienda produttrice di software contatta l'helpdesk al numero verde gratuito **800.955.175** e successivamente, sulla base delle informazioni ottenute, formula una richiesta di integrazione al S I S T - FSE, sottoponendola all'indirizzo **[sist@pec.rupar.puglia.it](mailto:sist@pec.rupar.puglia.it)** e specificando nell'oggetto **SIST-FSE - richiesta integrazione**.

Nella richiesta l'Azienda trasmette in allegato:

- 1. Conferma di aver preso visione del **Regolamento accesso VPN** (per ambiente di test)
- 2. **Modulo Consegna Credenziali VPN** debitamente compilato e firmato con i nominativi della/delle persone per la quale/le quali si richiede l'accesso (per accesso ambiente di test)
- 3. Elenco nominativo dei propri clienti
- 4. Contatti della software house (persona di riferimento, n° telefono, email, fax ecc.)

A seguito della ricezione della comunicazione Innovapuglia provvederà a:

- generare e comunicare le credenziali deboli per l'accesso alla VPN
- a verificare l'elenco nominativo dei clienti.

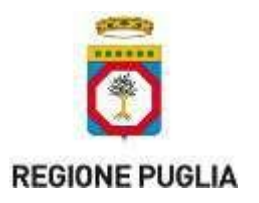

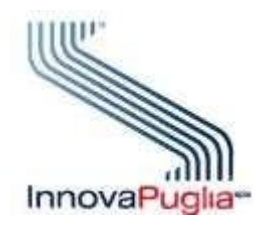

## **1.2 Configurazioni**

Per poter avviare le prove nell'ambiente di pre-collaudo è necessario che l'Azienda comunichi all'indirizzo **[helpdesk@sist.puglia.it](mailto:helpdesk@sist.puglia.it)**, specificando nell'oggetto **SIST-FSE - configurazioni** le configurazioni propedeutiche e cioè:

- il nome dell'applicativo
- la versione dell'applicativo

A seguito della ricezione della email, Innovapuglia provvederà eseguire le configurazioni ed, al termine, fornirà conferma.

## **1.3 Piano di test**

Al fine di sviluppare l'integrazione è necessario che l'Azienda sottoponga all'indirizzo **[helpdesk@sist.puglia.it](mailto:helpdesk@sist.puglia.it)**, specificando nell'oggetto **SIST-FSE - piano di test,** la richiesta del piano di test da eseguire in autonomia in ambiente di precollaudo**.** Innovapuglia provvederà a fornire il piano di test.

### **1.4 Collaudo**

Quando l'Azienda riterrà di aver concluso le attività, dovrà fornire comunicazione all'indirizzo **[helpdesk@sist.puglia.it](mailto:helpdesk@sist.puglia.it)**, specificando nell'oggetto **SIST-FSE – collaudo.**

Innovapuglia provvederà a produrre un piano di test da eseguire dall'Azienda sw, in ambiente collaudo, di cui Innovapuglia analizzerà gli esiti.

Solo quando l'esecuzione del piano di test avrà fornito, per tutti i casi, esiti positivi, l'Azienda potrà trasmettere il **Rapporto di lavoro** (disponibile tra i **Documenti da inoltrare per l'integrazione**) con dichiarazione di aver effettuato tutti i casi di test.